## Take your first step to a younger you

How to register for Sharecare

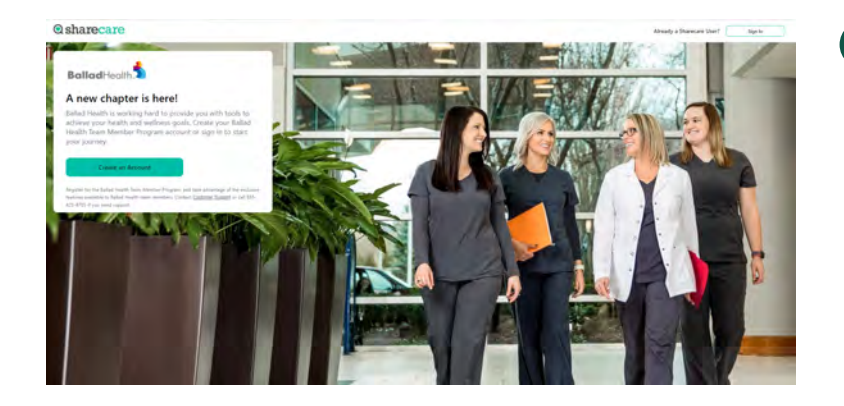

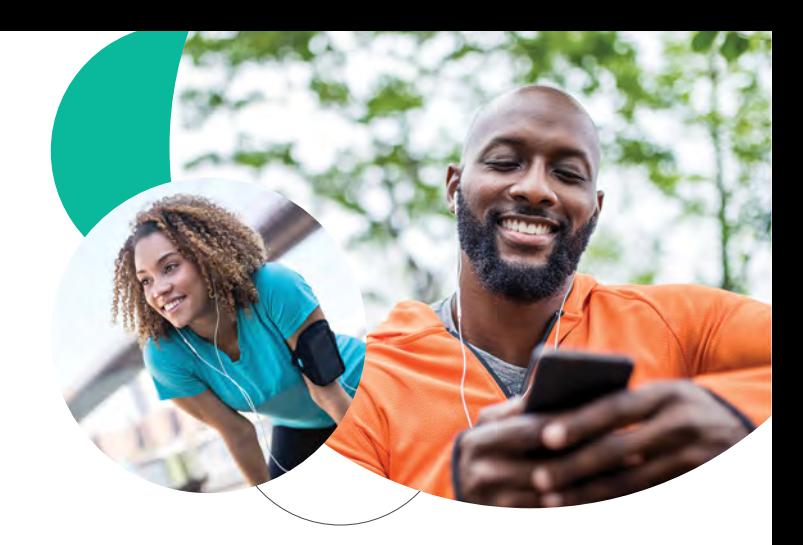

Once you download the Ballad Teams app, select "B-Well powered by Sharecare" from the home page to create an account.

Or if you're creating an account through your desktop computer, go to balladhealth.sharecare.com.

New Users select "Create an Account." Existing Sharecare users select "Sign In" to link to your Ballad Health information.

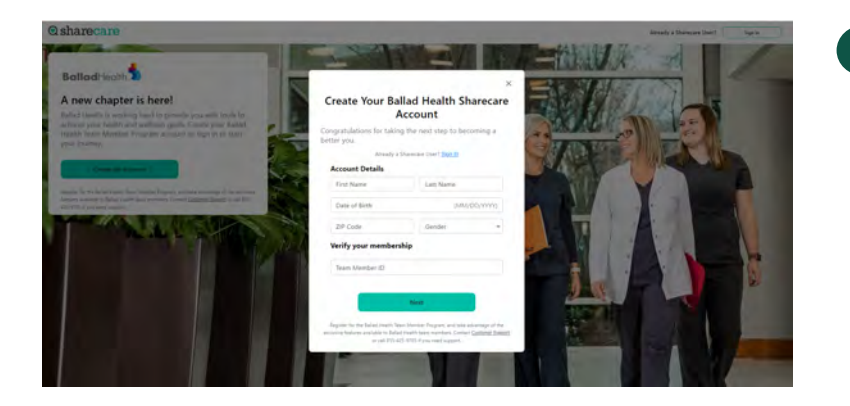

Complete the required fields including your name, date of birth, ZIP code, gender and Team Member ID and select "Next."

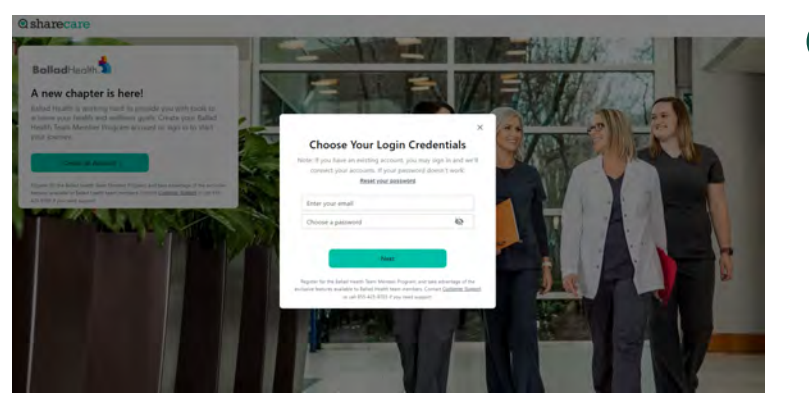

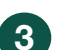

1

2

Choose your login credentials and click "Next."

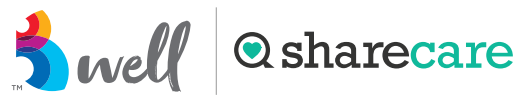

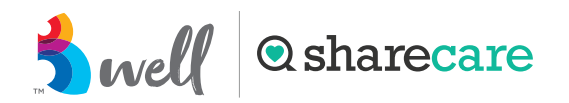

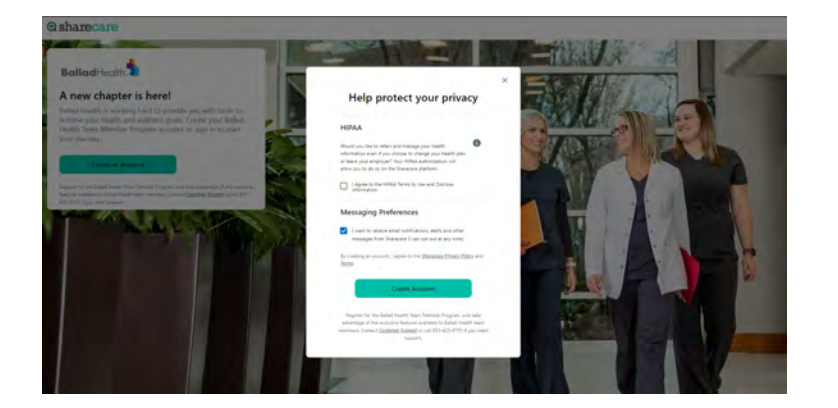

Accept the HIPAA Terms of Use and choose your messaging preferences. Then click "Create Account" to submit.

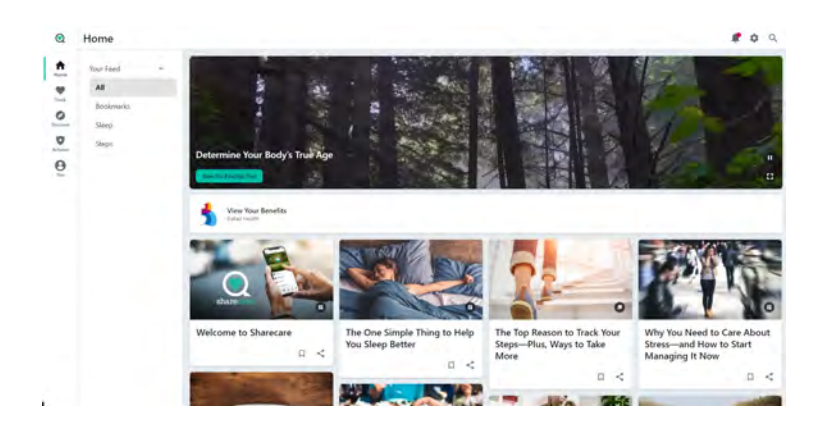

Click Take your RealAge® test. Click on the "You" icon and complete all the questions. If you have taken the RealAge previously, you will need to complete it again after linking your accounts. You can also download the Sharecare app and complete your RealAge on your mobile device.

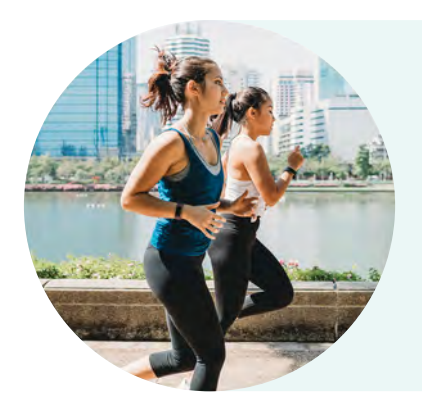

For more information, visit balladhealth.sharecare.com or call 855-425-9705.

4

5